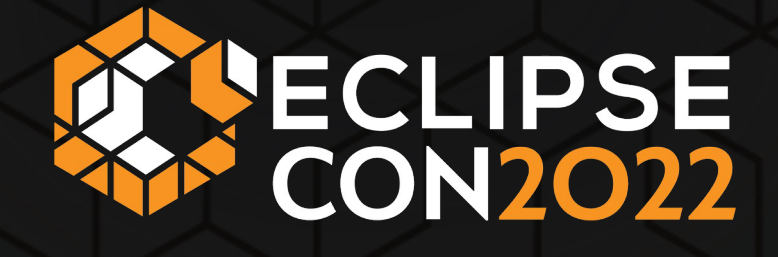

Make your Java application observable with no code changes using OpenTelemetry

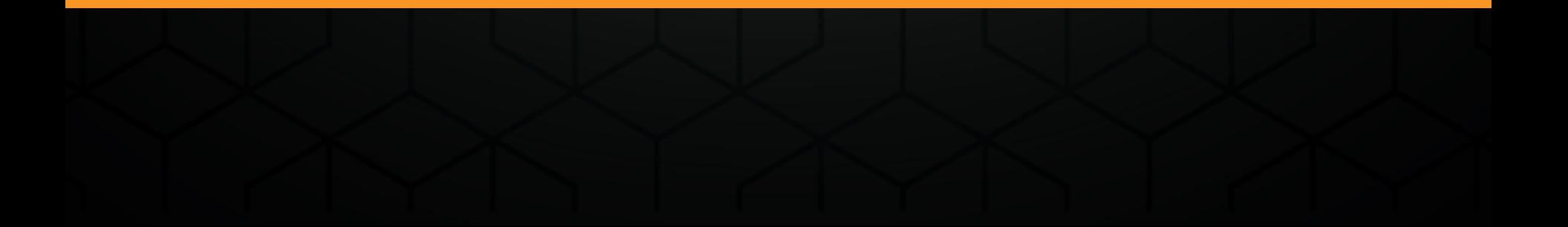

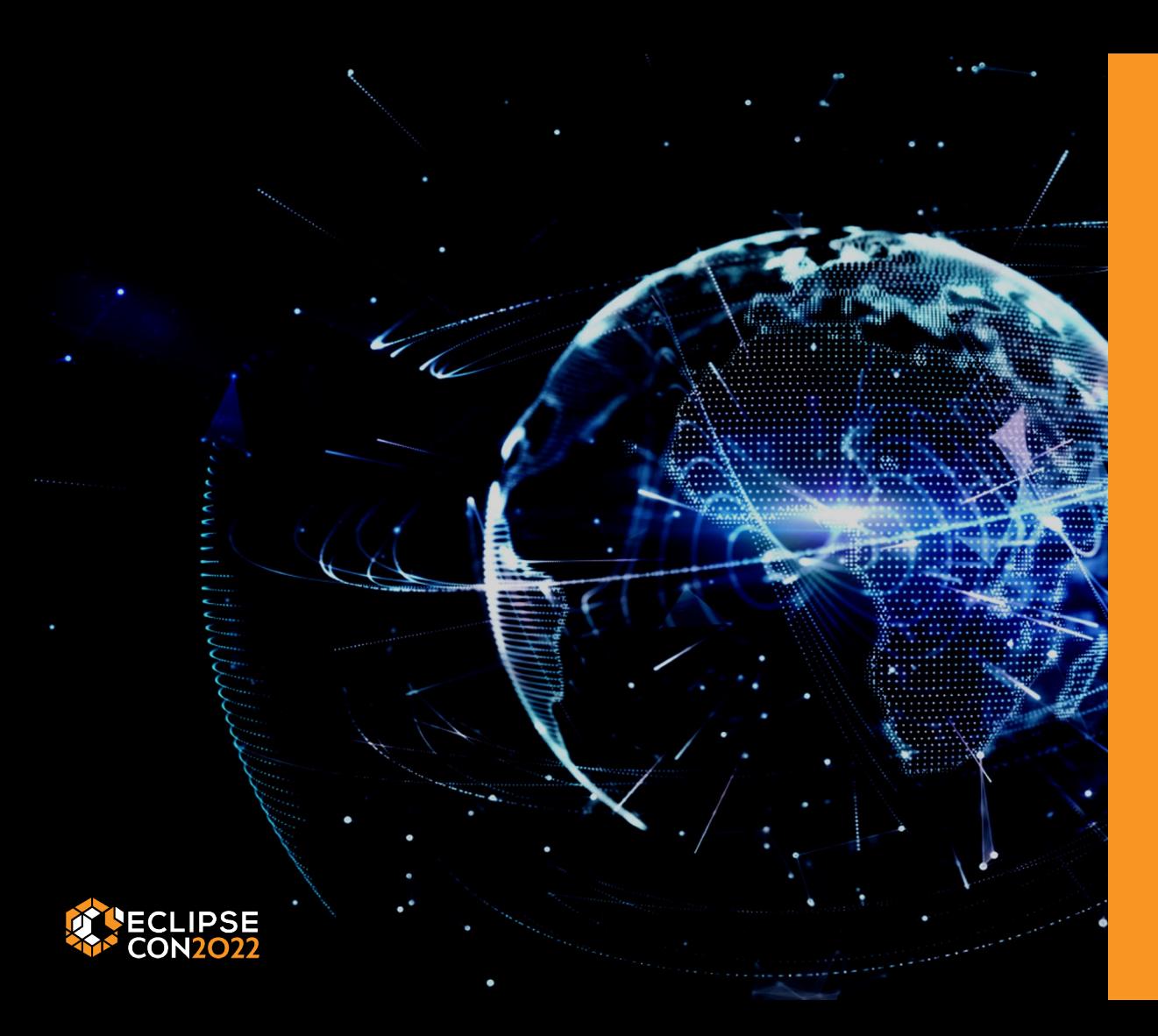

### Speakers

### Gianmaria Romanato

www.linkedin.com/in/gromanato

@g1amma

#### Renato Bertacco

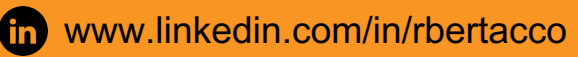

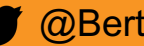

@BertaccoRenato

# Monitoring VS Observability

**Monitoring** consists in using tools/techniques that highlight that an issue occurred. A monitoring system could raise a warning when:

- average response time is getting slower and slower;
- a growing number of requests result in HTTP 500 internal server error;
- application crashes;

**Observability** is the ability to measure the internal states of a system by examining its outputs (Control theory definition).

An application is "observable" when it provides detailed visibility into its behavior and always allows identifying the root cause of an issue.

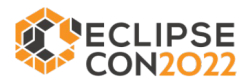

## **Observability**

Observability is based on three pillars:

- $LOGS application logs$
- $\bullet$  TRACES track what happens within a request
- $\bullet$  METRICS specific counts or measures over a period of time (e. g. number of invocations per seconds)

Useful in production for trouble-shooting Useful during perf tests to identify bottlenecks and areas of improvement

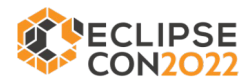

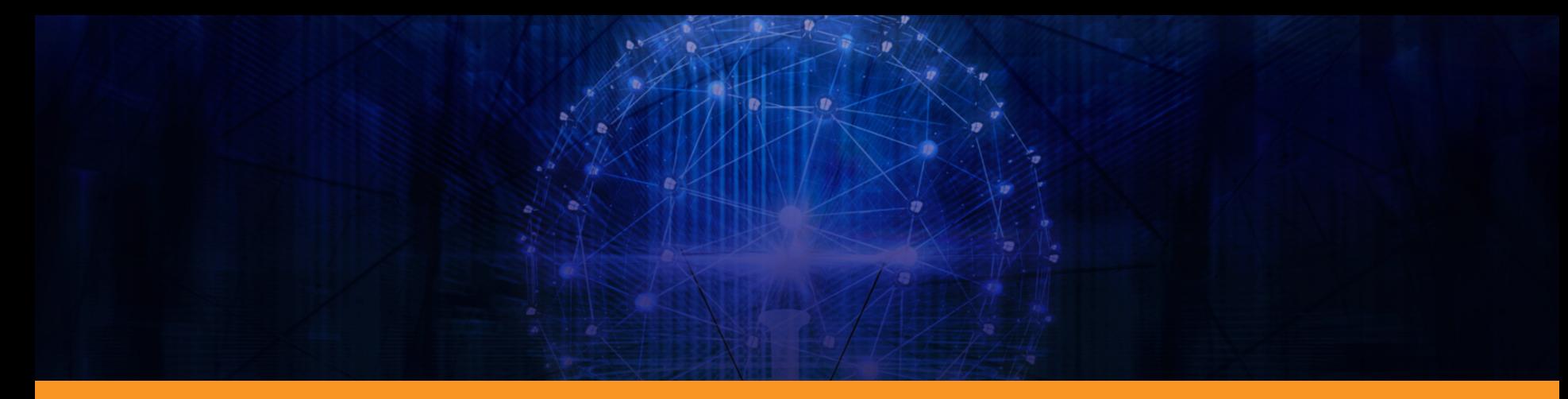

# **OpenTelemetry**

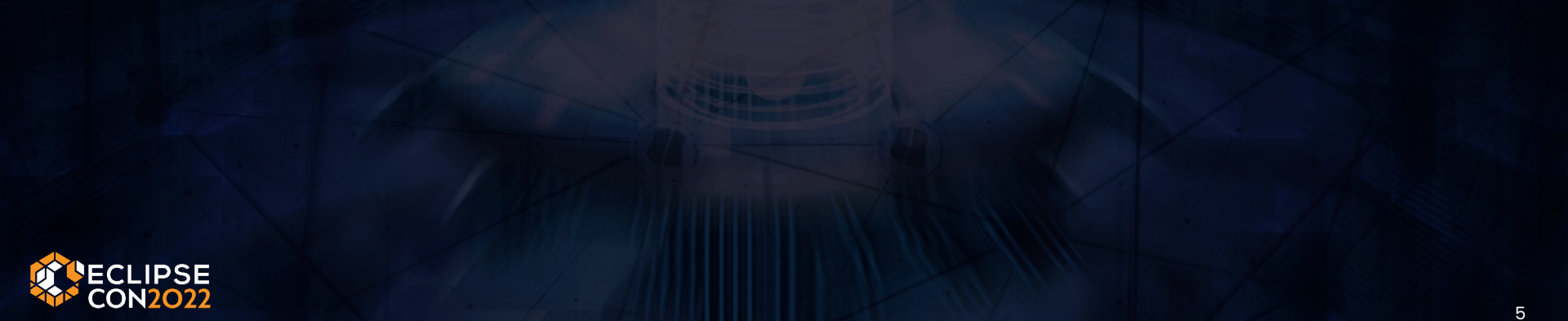

# **OpenTelemetry**

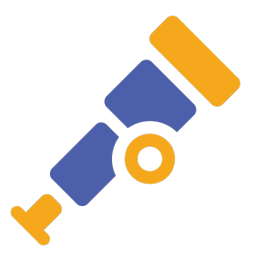

Open-source CNCF project hosted at github.

OpenTelemetry (otel) allows enabling *traces*, *trace propagation* and *metrics* in an existing Java app without requiring code changes.

OpenTelemetry is built around smart idea:

- Every Java project uses a lot of standard (JDBC, Servlets…) and open-source components (Apache Tomcat, Hibernate, OkHttp, Spring…)
- What if we could manipulate bytecode of such libraries (instrumentation) is to inject telemetry behavior?

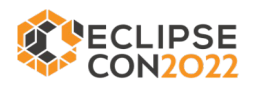

### Traces – Exporter and Collector

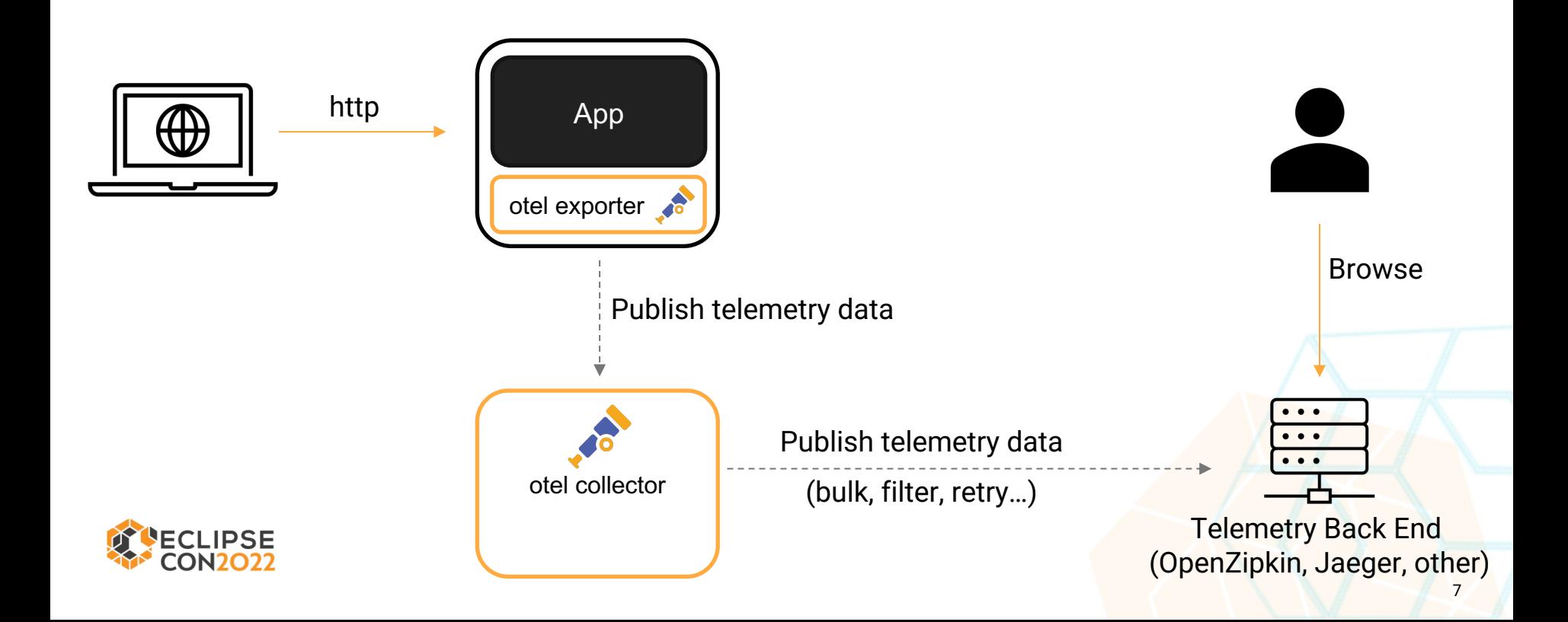

### Traces – Exporter w/o Collector

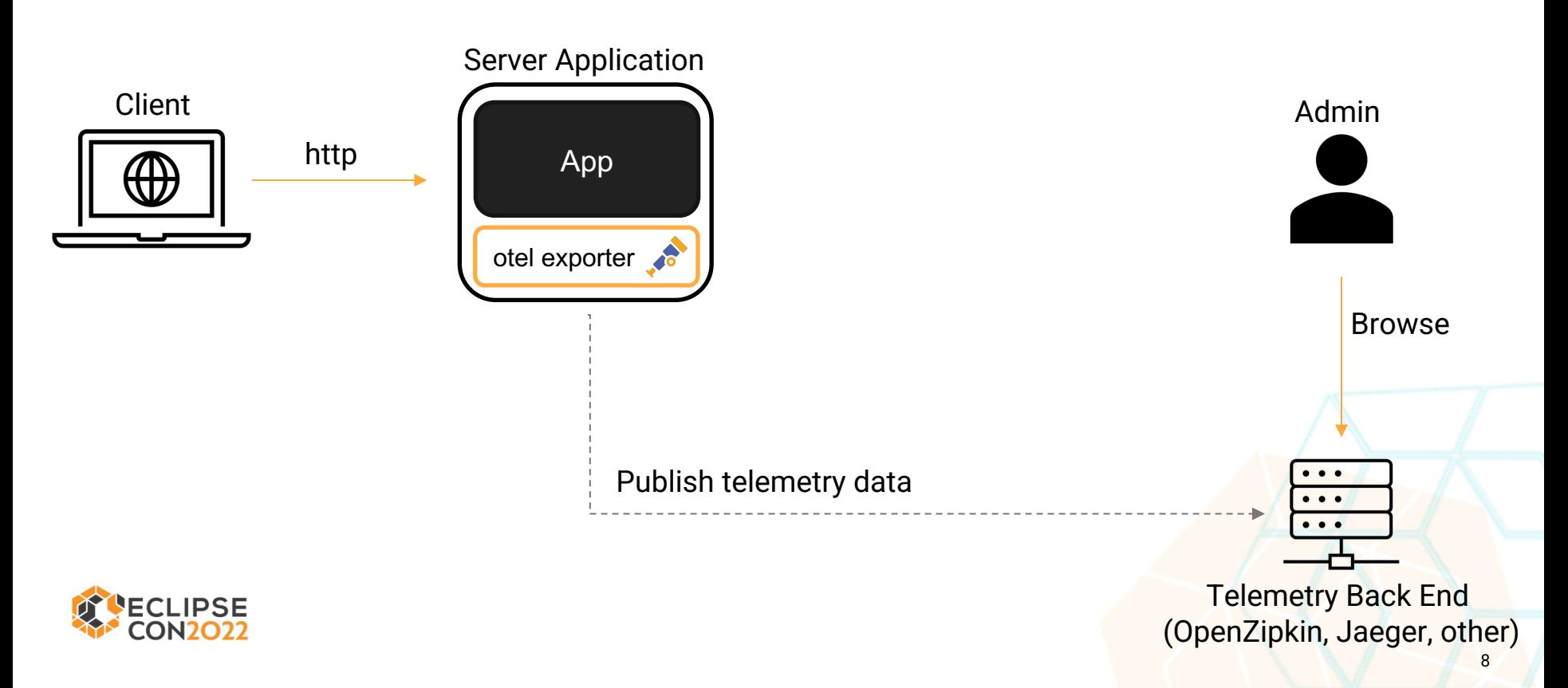

# Enable tracing with otel - w/o Collector

#### Start your Java application specifying the OpenTelemetry JVM Agent on the command line.

java -javaagent:/path/to/opentelemetry-javaagent.jar -Dotel.traces.exporter=zipkin -Dotel.exporter.zipkin.endpoint=http://zipkin hostname:9411/api/v2/spans <...your application parameters..>

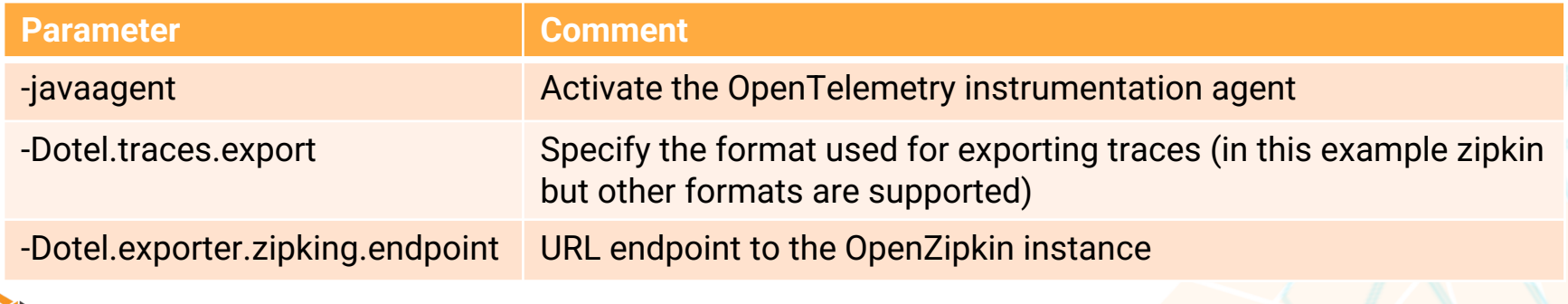

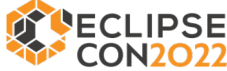

### Trace propagation - spans

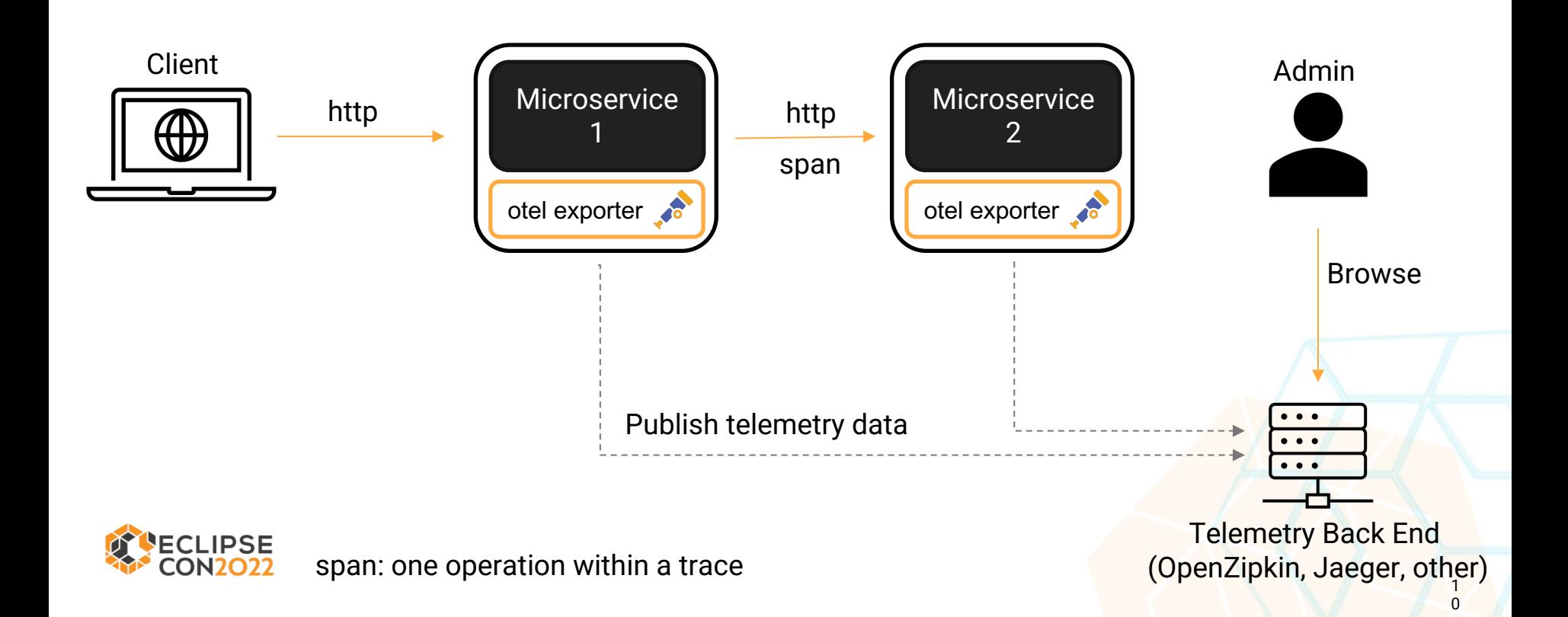

# Trace propagation

Relies on http headers. Several standards on the market (zipkin, jaeger, w3c)

OpenTelemetry instrumentation changes your App(s) to:

- Create trace ids when serving a request;
- Include trace ids in headers of outbound calls;
- Receive and propagate headers present in inbound calls;
- Export trace ids in telemetry

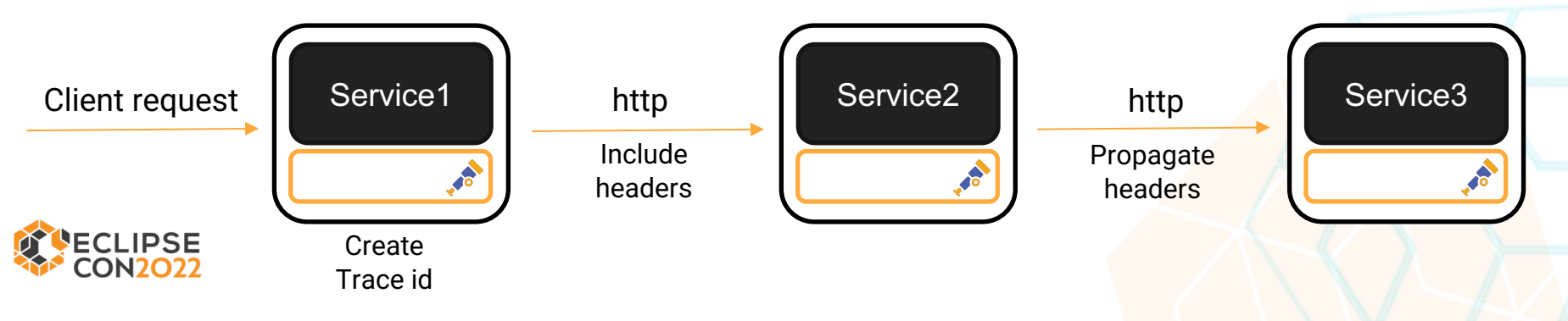

# Enable trace propagation with otel

#### Start your Java application specifying the OpenTelemetry JVM Agent and the trace-propagators extension on the command line.

java -javaagent:/path/to/opentelemetry-javaagent.jar

- -Dotel.traces.exporter=zipkin
- -Dotel.exporter.zipkin.endpoint=http://zipkin\_hostname:9411/api/v2/spans
- **-Dotel.javaagent.extensions**=/path/opentelemetry-extension-trace-propagators.jar
- **-Dotel.propagation.enabled**=true
- **-Dotel.propagators**=b3multi

<...your application parameters..>

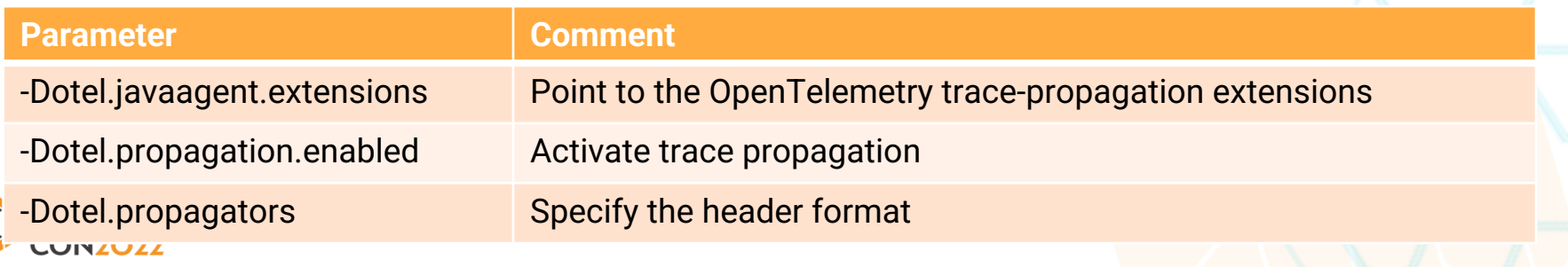

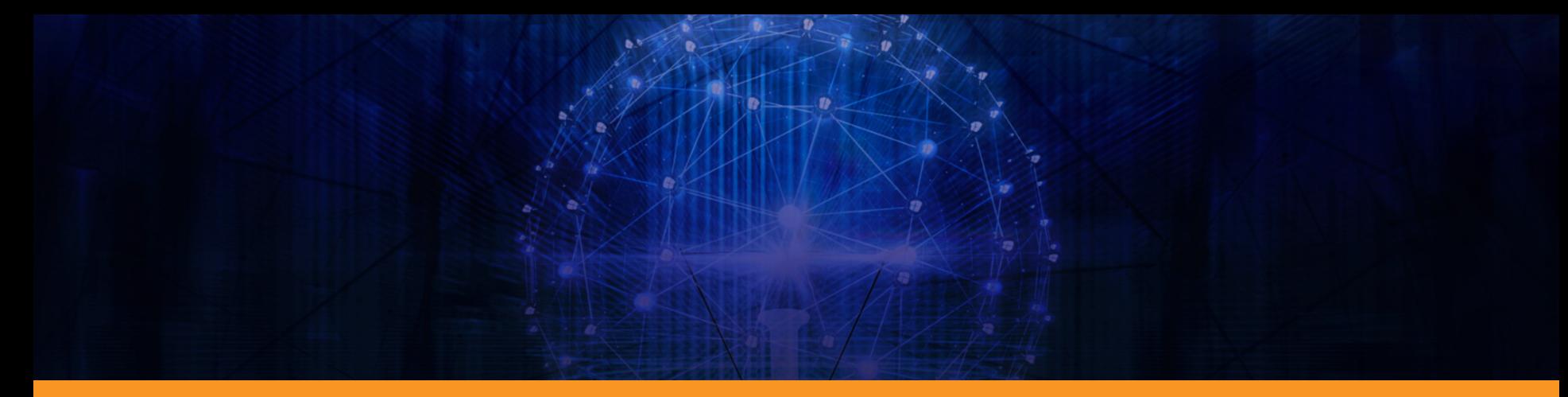

### Sample Application

# https://github.com/renatobertacco/oteldemo

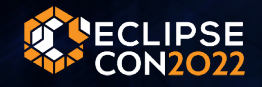

# Rent A Bike Application

A sample application made of 3 micro-services:

- $\bullet$  Bike service provides CRUD functionality for the bike entity, a table used to list bikes available at the shop
- $\bullet$  Client service provides CRUD functionality for the client entity, a table containing client identification information
- Rental service provides API to start/end a bike rental and list current rentals.

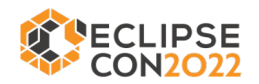

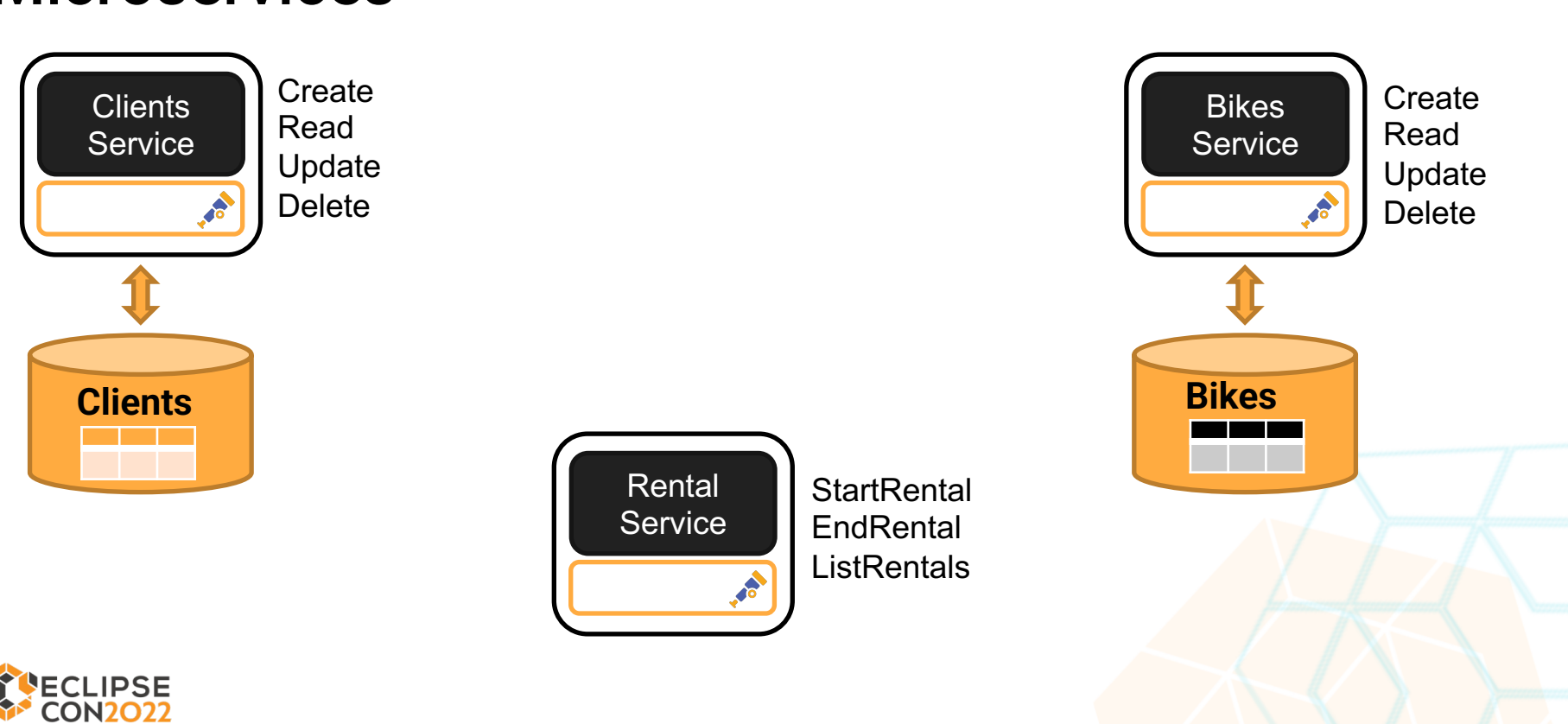

### **Microservices**

### Datamodel

#### **Clients**

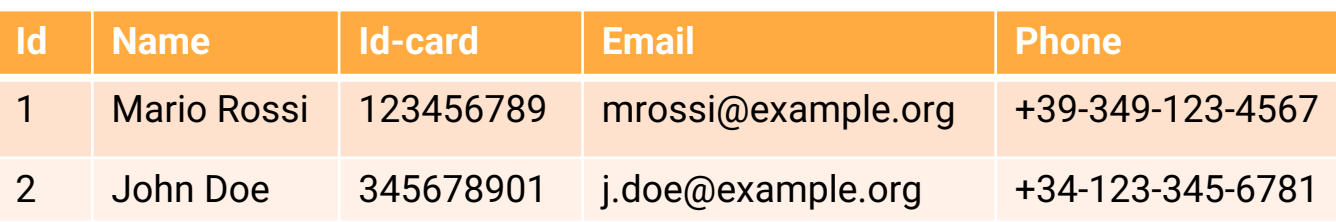

- Separate databases
- *Clients.id* is copied into *Bikes.Rented\_by* when a bike is rented, but there is no relation between tables

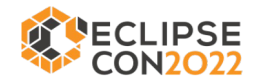

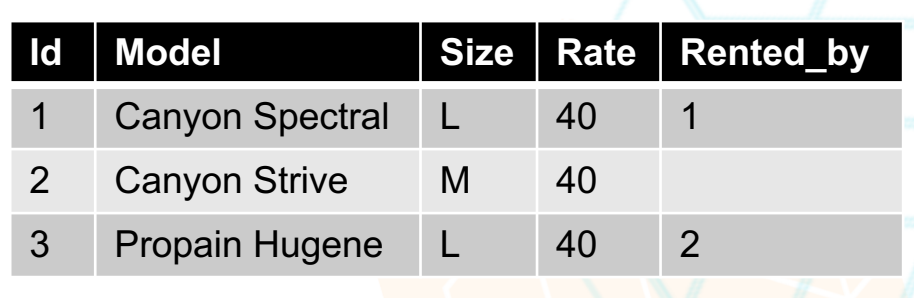

**Bikes**

### Rental microservice

**startRental( bikeId, clientId ) / stopRental ( bikeId ) -** Flags a bike as rented/not rented by setting/clearing the client *id* into the *rented\_by* column

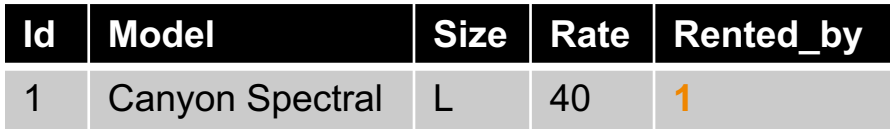

**ListRentals() -** Gets list of rented bikes (*rented\_by* not empty), and for each client *id* gets client details from Client Service, then returns combined results.

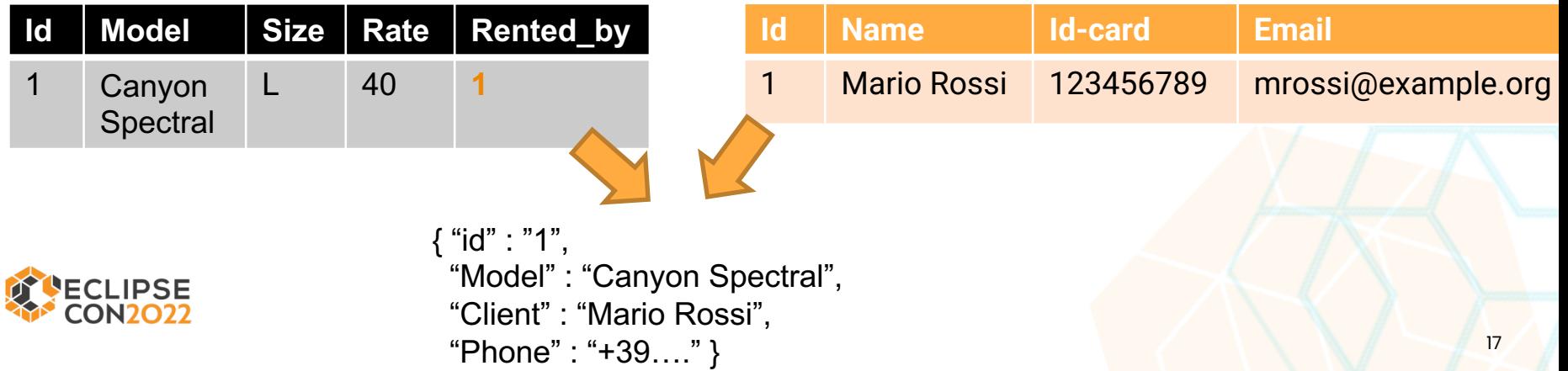

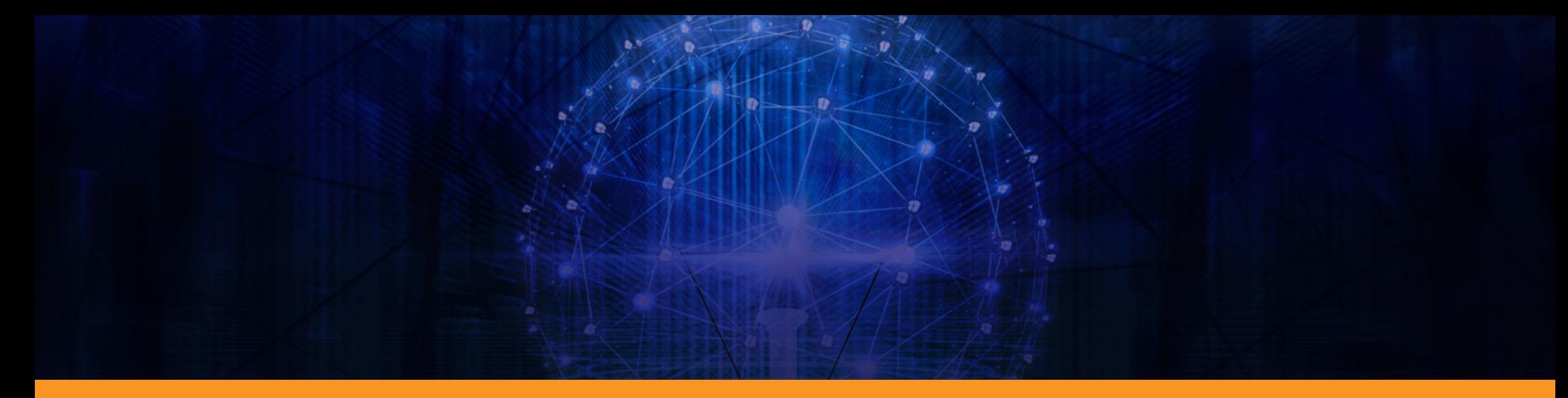

### Demo Time!

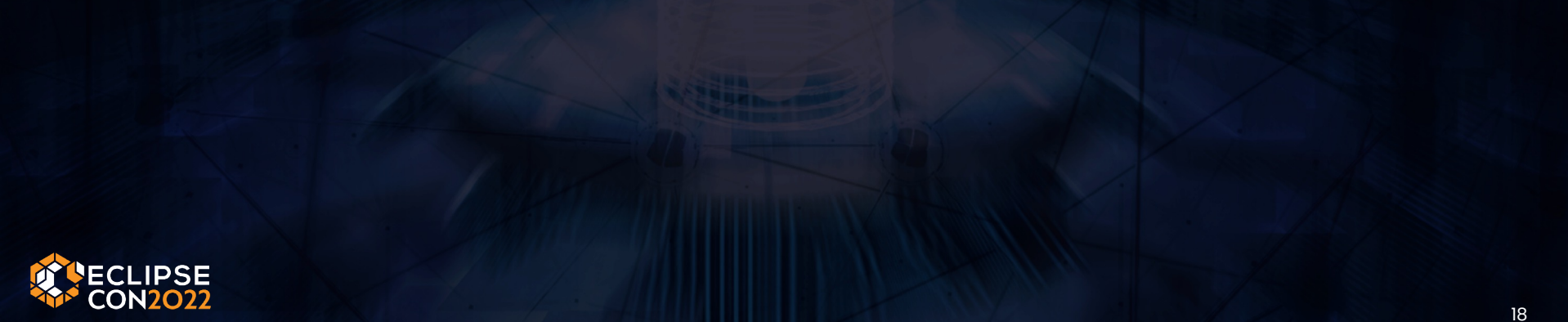

# Evaluate the Sessions

- Please help by leaving feedback on the sessions you attend!
- To rate a session, you must be registered for it in Swapcard BEFORE the talk starts.
- Swapcard will prompt you to leave feedback after the end of each session.
- You may also rate a talk by locating the session from the "Agenda" or "My Event" buttons on the Event Home page. Click on the session and look for the "Give your feedback" box.

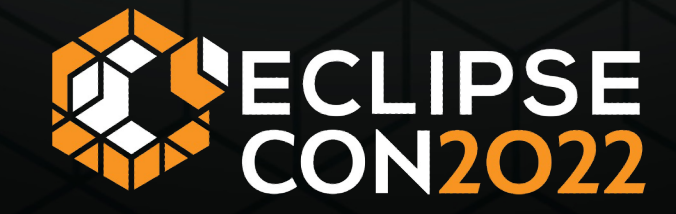

# Thank you!

### Join the conversation:

OEclipseCon | #EclipseCon

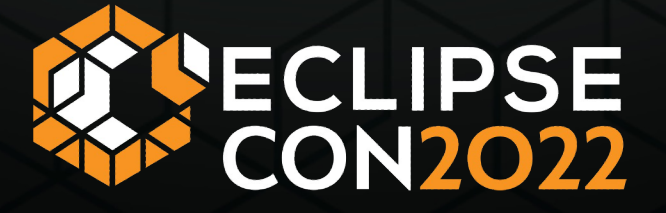